# Phone UI

- [Example of web phone with dialer GUI](#page-0-0)
- [Code of the example](#page-2-0)
- [Analyzing the code](#page-2-1)

# <span id="page-0-0"></span>Example of web phone with dialer GUI

On the screenshots below

parameters for SIP connection are entered in to the login form

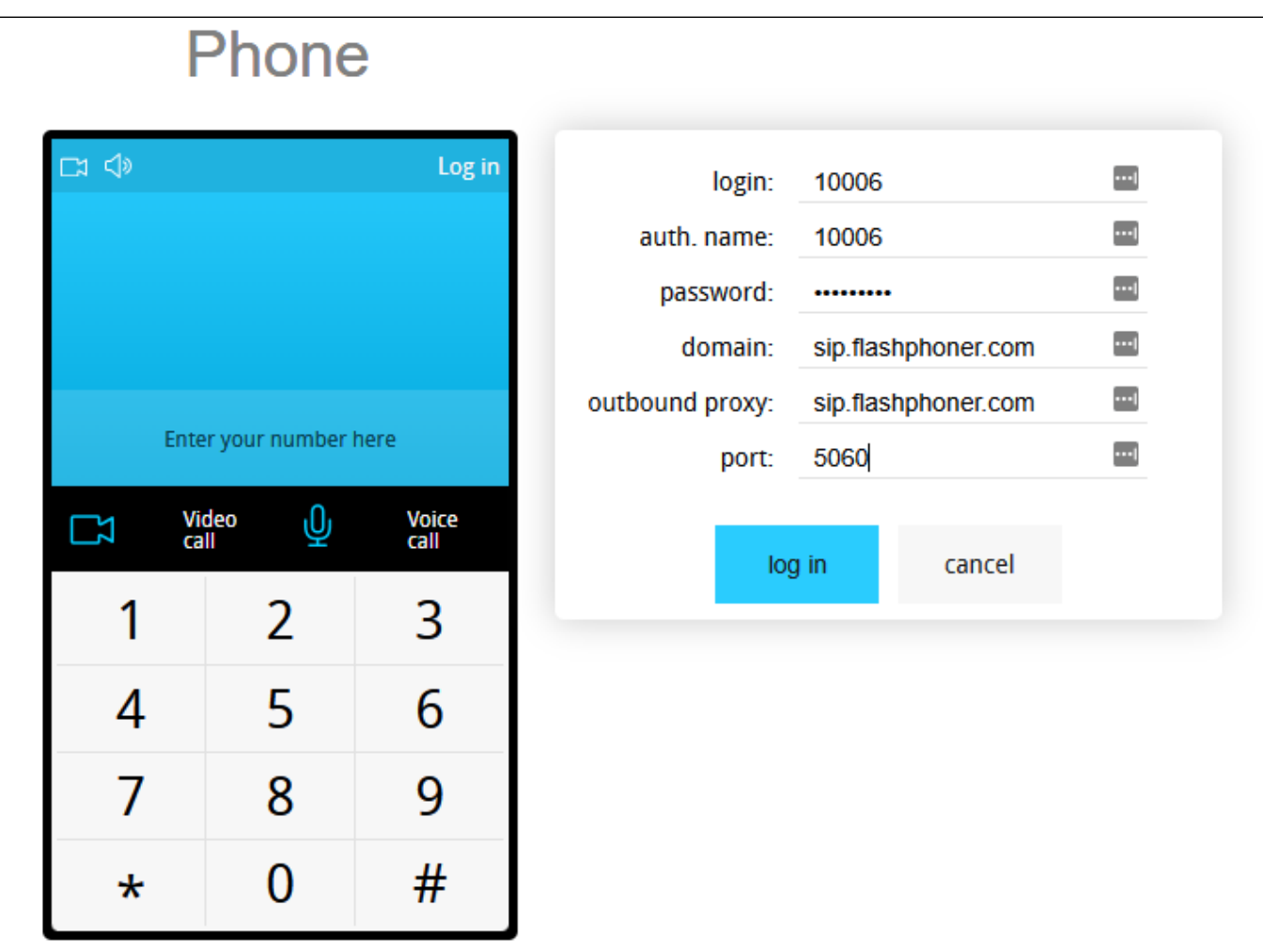

• callee SIP username is entered

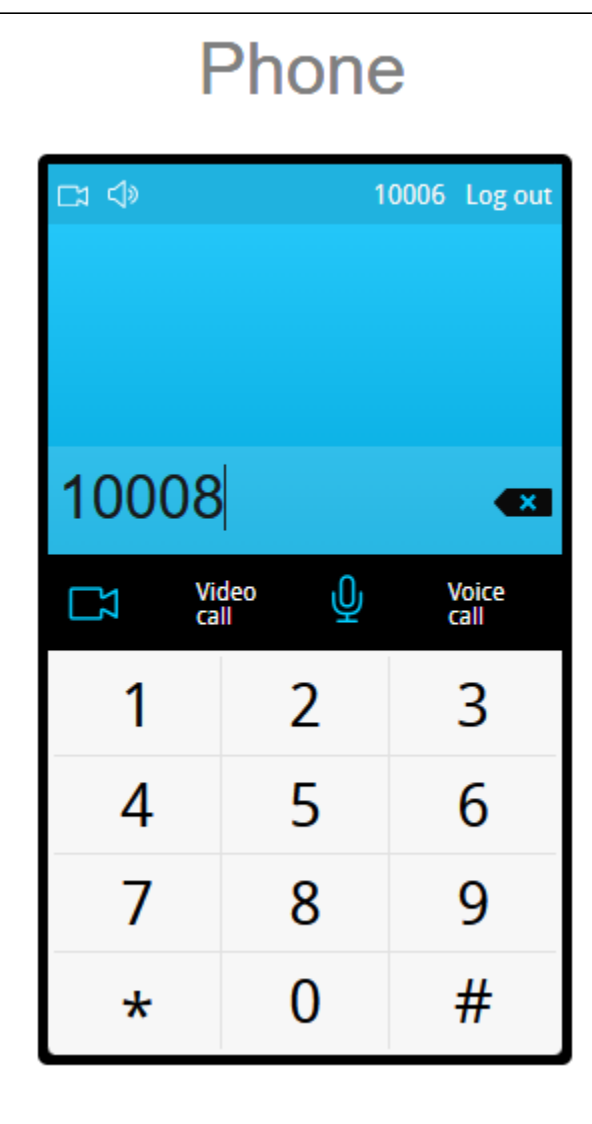

• video call is established

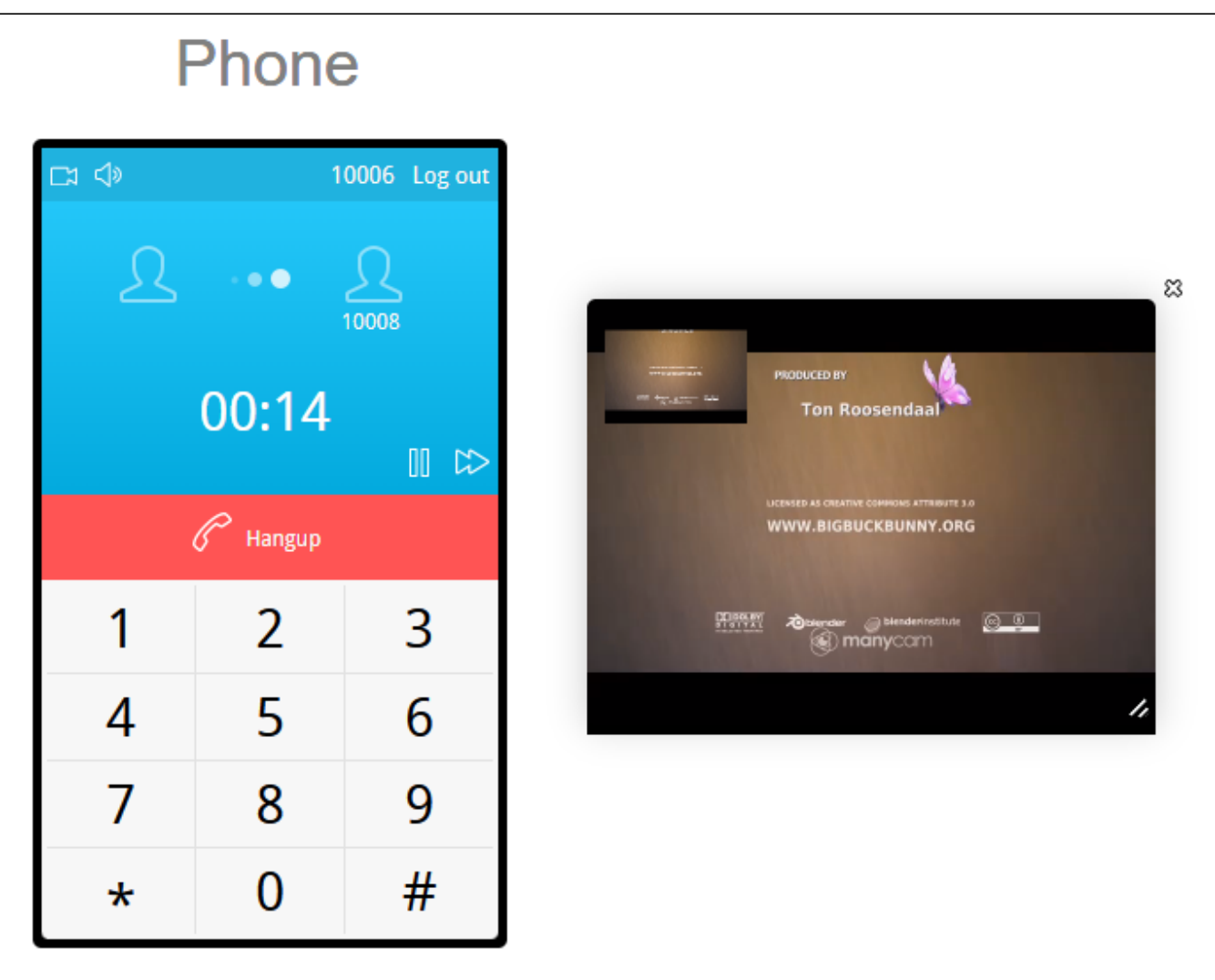

Video or voice call is establishing when corresponding button is clicked and is terminated when Hangup button is clicked. Call can be put on hold using the 'pause' icon.

The volume can be adjusted using the 'loudspeaker' icon in the top left corner.

# <span id="page-2-0"></span>Code of the example

The path to the source code of the example on WCS server is:

/usr/local/FlashphonerWebCallServer/client/examples/demo/sip/phone-ui

gui - directory containing files required for the GUI: file with styles, fonts, images listener - directory containing event listener scripts sounds - directory containing sound files for events SoundControl.js - script providing functionality for playing sounds Phone.js - script providing functionality for the web phone Phone.html - page of the web phone

This example can be tested using the following address:

https://host:8888/client/examples/demo/sip/phone-ui/Phone.html

Here host is the address of the WCS server.

# <span id="page-2-1"></span>Analyzing the code

To analyze the code, let's take the version of file Phone.js with hash ecbadc3, which is available [here](https://github.com/flashphoner/flashphoner_client/blob/a50755e29880257c90aef69bcaac7843236e3ad0/examples/demo/sip/phone-ui/Phone.js) and can be downloaded with corresponding build [2.](https://flashphoner.com/downloads/builds/flashphoner_client/wcs_api-2.0/flashphoner-api-2.0.212-ecbadc3d0850a638ae9eb784708539780a1ffbef.tar.gz) [0.212.](https://flashphoner.com/downloads/builds/flashphoner_client/wcs_api-2.0/flashphoner-api-2.0.212-ecbadc3d0850a638ae9eb784708539780a1ffbef.tar.gz)

In this script, Flashphoner API methods are called from the corresponding methods of Phone object. For example, method createSession() for establishing connection to server is called from method connect()

```
Phone.prototype.connect = function () {
    var me = this;
     ...
    Flashphoner.createSession(connectionOptions).on(SESSION_STATUS.ESTABLISHED, function(session){
 ...
}
```
#### The Phone object is created and initialized after API initialization

#### [code](https://github.com/flashphoner/flashphoner_client/blob/a50755e29880257c90aef69bcaac7843236e3ad0/examples/demo/sip/phone-ui/Phone.js#L508)

[code](https://github.com/flashphoner/flashphoner_client/blob/a50755e29880257c90aef69bcaac7843236e3ad0/examples/demo/sip/phone-ui/Phone.js#L21)

```
var phone = new Phone();
```

```
phone.init();
```
In addition to the methods required for the calling functionality, Phone object has listener methods for changing controls of the interface depending on the connection and call status ([line 194](https://github.com/flashphoner/flashphoner_client/blob/a50755e29880257c90aef69bcaac7843236e3ad0/examples/demo/sip/phone-ui/Phone.js#L194) - [line 416\)](https://github.com/flashphoner/flashphoner_client/blob/a50755e29880257c90aef69bcaac7843236e3ad0/examples/demo/sip/phone-ui/Phone.js#L416).

1. Initialization of the API.

```
Flashphoner.init() code
```
Flashphoner.init();

2. Connection to server.

Flashphoner.createSession() [code](https://github.com/flashphoner/flashphoner_client/blob/a50755e29880257c90aef69bcaac7843236e3ad0/examples/demo/sip/phone-ui/Phone.js#L50)

Object with connection options is passed to the method

- urlServer URL for WebSocket connection to WCS server
- sipOptions object with parameters for SIP connection

```
var url = setURL();
    this.sipOptions = {};
    this.sipOptions.login = $('#sipLogin').val();
    this.sipOptions.password = $('#sipPassword').val();
    this.sipOptions.authenticationName = $('#sipAuthenticationName').val();
    this.sipOptions.domain = $('#sipDomain').val();
    this.sipOptions.outboundProxy = $('#sipOutboundProxy').val();
    this.sipOptions.port = $('#sipPort').val();
    this.sipOptions.useProxy = true;
    this.sipOptions.registerRequired = true;
    var connectionOptions = {
        urlServer: url,
        sipOptions: this.sipOptions
    };
    Flashphoner.createSession(connectionOptions).on(SESSION_STATUS.ESTABLISHED, function(session){
 ...
    });
```
3.Receiving the event confirming successful connection

ConnectionStatusEvent ESTABLISHED [code](https://github.com/flashphoner/flashphoner_client/blob/a50755e29880257c90aef69bcaac7843236e3ad0/examples/demo/sip/phone-ui/Phone.js#L50)

```
 Flashphoner.createSession(connectionOptions).on(SESSION_STATUS.ESTABLISHED, function(session){
        me.session = session;
        me.connectionStatusListener(SESSION_STATUS.ESTABLISHED);
    }).on(SESSION_STATUS.REGISTERED, function(session){
 ...
    }).on(SESSION_STATUS.DISCONNECTED, function(){
        ...
    }).on(SESSION_STATUS.FAILED, function(){
        ...
    }).on(SESSION_STATUS.INCOMING_CALL, function(call){
         ...
    });
```
4.Receiving the event confirming successful registration on SIP server

## ConnectionStatusEvent REGISTERED [code](https://github.com/flashphoner/flashphoner_client/blob/a50755e29880257c90aef69bcaac7843236e3ad0/examples/demo/sip/phone-ui/Phone.js#L53)

```
 Flashphoner.createSession(connectionOptions).on(SESSION_STATUS.ESTABLISHED, function(session){
 ...
    }).on(SESSION_STATUS.REGISTERED, function(session){
        me.registrationStatusListener(SESSION_STATUS.REGISTERED);
    }).on(SESSION_STATUS.DISCONNECTED, function(){
        ...
    }).on(SESSION_STATUS.FAILED, function(){
        ...
    }).on(SESSION_STATUS.INCOMING_CALL, function(call){
 ...
    });
```
### 5.Receiving the event on incoming call

# ConnectionStatusEvent INCOMING\_CALL [code](https://github.com/flashphoner/flashphoner_client/blob/a50755e29880257c90aef69bcaac7843236e3ad0/examples/demo/sip/phone-ui/Phone.js#L59)

```
 Flashphoner.createSession(connectionOptions).on(SESSION_STATUS.ESTABLISHED, function(session){
     ...
 }).on(SESSION_STATUS.REGISTERED, function(session){
     ...
 }).on(SESSION_STATUS.DISCONNECTED, function(){
     ...
 }).on(SESSION_STATUS.FAILED, function(){
     ...
 }).on(SESSION_STATUS.INCOMING_CALL, function(call){
     call.on(CALL_STATUS.RING, function(){
         ...
    });
     me.onCallListener(call);
 });
```
#### 6. Outgoing call.

# session.createCall(), call.call() [code](https://github.com/flashphoner/flashphoner_client/blob/a50755e29880257c90aef69bcaac7843236e3ad0/examples/demo/sip/phone-ui/Phone.js#L99)

The following parameters are passed when call is created

- callee callee SIP username
- visibleName display name
- localVideoDisplay <div> element, in which video from camera will be displayed
- remoteVideoDisplay <div> element, in which video from the other party will be displayed
- constraints object with parameters specifying if the call should have audio and video

```
 var constraints = {
     audio: true,
     video: hasVideo
 };
 var outCall = this.session.createCall({
     callee: callee,
     visibleName: this.sipOptions.login,
     localVideoDisplay: this.localVideo,
     remoteVideoDisplay: this.remoteVideo,
     constraints: constraints
     ...
 });
 outCall.call();
```
#### 7. Answering incoming call.

#### call.answer() [code](https://github.com/flashphoner/flashphoner_client/blob/a50755e29880257c90aef69bcaac7843236e3ad0/examples/demo/sip/phone-ui/Phone.js#L136)

Object with answer options is passed to the method

- localVideoDisplay <div> element, in which video from camera will be displayed
- remoteVideoDisplay <div> element, in which video from the other party will be displayed

```
Phone.prototype.answer = function () {
    trace("Phone - answer " + this.currentCall.id());
     this.flashphonerListener.onAnswer(this.currentCall.id());
     this.currentCall.answer({
         localVideoDisplay: this.localVideo,
         remoteVideoDisplay: this.remoteVideo
     });
};
```
#### 8. Call hold.

# - put on hold: call.hold() [code](https://github.com/flashphoner/flashphoner_client/blob/a50755e29880257c90aef69bcaac7843236e3ad0/examples/demo/sip/phone-ui/Phone.js#L160)

```
Phone.prototype.hold = function () {
     trace("Phone - hold callId: " + this.currentCall.id());
     this.currentCall.hold();
};
```
# - retrieve: call.unhold() [code](https://github.com/flashphoner/flashphoner_client/blob/a50755e29880257c90aef69bcaac7843236e3ad0/examples/demo/sip/phone-ui/Phone.js#L168)

```
Phone.prototype.unhold = function () {
     trace("Phone - hold callId: " + this.currentCall.id());
     this.currentCall.unhold();
};
```
## 9. Call hangup.

сall.hangup() [code](https://github.com/flashphoner/flashphoner_client/blob/a50755e29880257c90aef69bcaac7843236e3ad0/examples/demo/sip/phone-ui/Phone.js#L148)

```
Phone.prototype.hangup = function () {
    trace("Phone - hangup " + this.currentCall.id() + " status " + this.currentCall.status());
     this.hideFlashAccess();
     if (this.currentCall.status() == CALL_STATUS.PENDING) {
         this.callStatusListener(this.currentCall);
     } else {
         this.currentCall.hangup();
 }
     this.flashphonerListener.onHangup();
};
```
session.disconnect() [code](https://github.com/flashphoner/flashphoner_client/blob/a50755e29880257c90aef69bcaac7843236e3ad0/examples/demo/sip/phone-ui/Phone.js#L81)

```
\label{eq:chone} {\tt Phone}. {\tt prototype}. {\tt disconnect} \ = \ {\tt function} \ \ (\ ) \ \ \{\ {\tt trace("Phone - disconnect");
       this.session.disconnect();
};
```